# **Inhaltsverzeichnis**

# **Einführung Echolink**

[Versionsgeschichte interaktiv durchsuchen](https://wiki.oevsv.at) [VisuellWikitext](https://wiki.oevsv.at)

#### **[Version vom 8. Oktober 2022, 19:52 Uhr](https://wiki.oevsv.at/w/index.php?title=Einf%C3%BChrung_Echolink&oldid=20710) [\(Quelltext anzeigen\)](https://wiki.oevsv.at/w/index.php?title=Einf%C3%BChrung_Echolink&action=edit&oldid=20710)** [OE3DZW](https://wiki.oevsv.at/wiki/Benutzer:OE3DZW) ([Diskussion](https://wiki.oevsv.at/w/index.php?title=Benutzer_Diskussion:OE3DZW&action=view) | [Beiträge](https://wiki.oevsv.at/wiki/Spezial:Beitr%C3%A4ge/OE3DZW))

(Original Text was outdated.) [Markierungen:](https://wiki.oevsv.at/wiki/Spezial:Markierungen) Ersetzt [Visuelle Bearbeitung](https://wiki.oevsv.at/w/index.php?title=Project:VisualEditor&action=view) [← Zum vorherigen Versionsunterschied](https://wiki.oevsv.at/w/index.php?title=Einf%C3%BChrung_Echolink&diff=prev&oldid=20710)

#### **[Version vom 27. Dezember 2022, 16:27](https://wiki.oevsv.at/w/index.php?title=Einf%C3%BChrung_Echolink&oldid=20808)  [Uhr](https://wiki.oevsv.at/w/index.php?title=Einf%C3%BChrung_Echolink&oldid=20808) [\(Quelltext anzeigen](https://wiki.oevsv.at/w/index.php?title=Einf%C3%BChrung_Echolink&action=edit&oldid=20808))**

[Oe1rsa](https://wiki.oevsv.at/wiki/Benutzer:Oe1rsa) ([Diskussion](https://wiki.oevsv.at/w/index.php?title=Benutzer_Diskussion:Oe1rsa&action=view) | [Beiträge](https://wiki.oevsv.at/wiki/Spezial:Beitr%C3%A4ge/Oe1rsa)) (Artikel neu.) [Markierung:](https://wiki.oevsv.at/wiki/Spezial:Markierungen) 2017-Quelltext-Bearbeitung [Zum nächsten Versionsunterschied →](https://wiki.oevsv.at/w/index.php?title=Einf%C3%BChrung_Echolink&diff=next&oldid=20808)

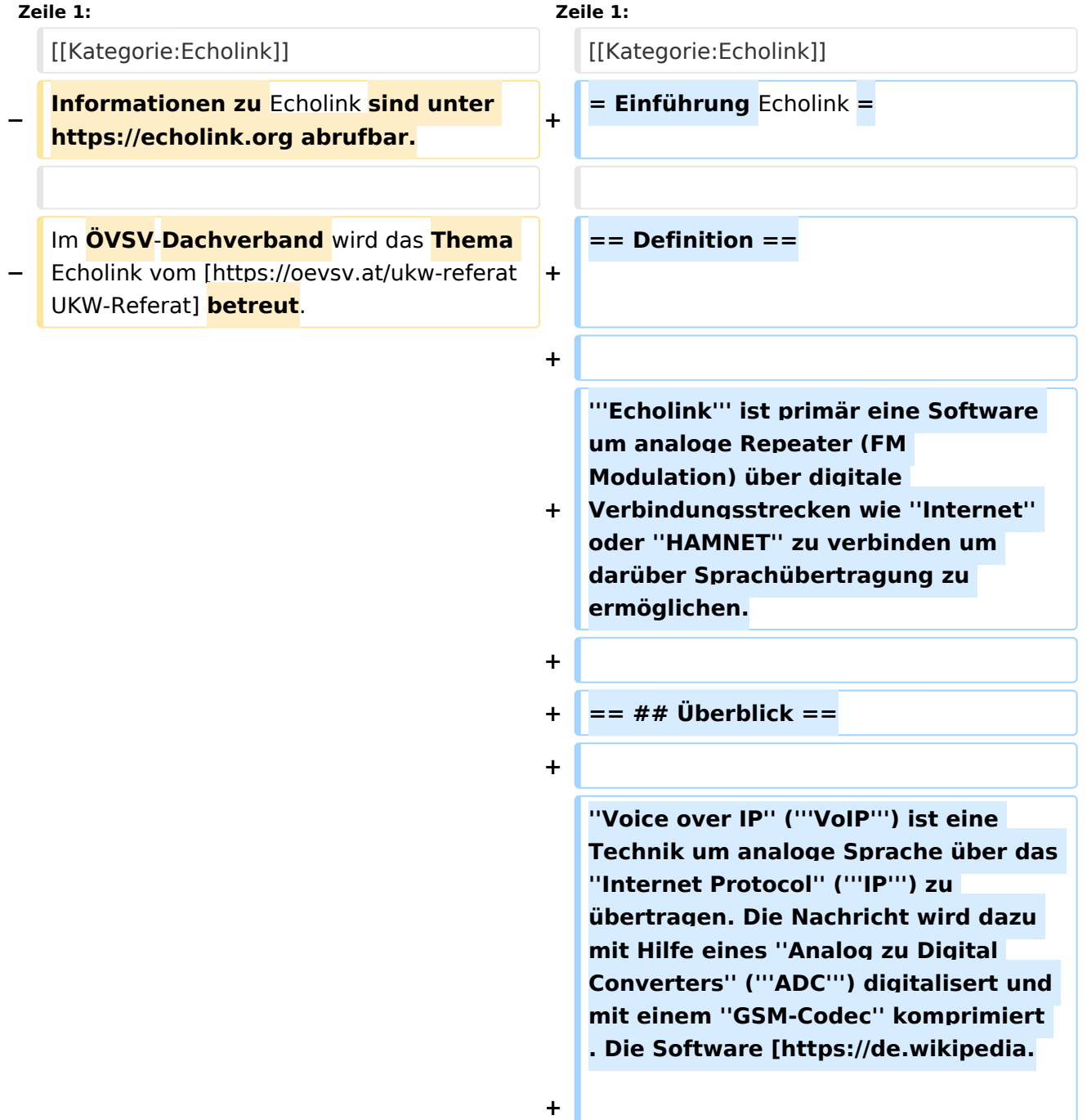

**org/wiki/Echolink Echolink] benutzt VoIP um mit Hilfe von ''Personal Computern'' ('''PC'''), die ans Internet und an Amateurfunk Relais angeschlossen sind, diese Relais im Verbund laufen zu lassen.**

**+**

**+**

**Aussendungen die von einem Relais aufgenommen werden, werden wie ein Echo von allen verbundenen Relais abgestrahlt. Zusätzlich ist es möglich über ein direkt an einen PC angeschlossenes Headset oder von einem Smartphone aus zu einer beliebigen anderen Echolink Station, also insbesonders zu einem Relais einen Kontakt herzustellen. Während diese letzten beiden Möglichkeiten früher nur als Ausnahme gesehen wurden hat sich herausgestellt, dass es sich dabei um eine gern verwendete Möglichkeit handelt die von YL's und OM's dann genutzt wird wenn sie kein Relais in der Nähe haben.**

**+**

Im **Vergleich zum OE-Relaisverbund sind Echolink Stationen nicht permanent gekoppelt sondern können von den Funkamateur\*innen bei Bedarf verbunden werden. Der Verbindungsauf**- **und Abbau** wird **dabei über so genannte Mehrfrequenz Wähltöne [https://de.wikipedia.org /wiki/Mehrfrequenzwahlverfahren MFV,DTMF] abgewickelt.**

**+**

**+**

**+**

**Eine Liste der im Augenblick aktiven Stationen kann auf der [https://www. echolink.org Echolink Homepage] über die [https://www.echolink.org /links.jsp Link Status] Seite angesehen werden.**

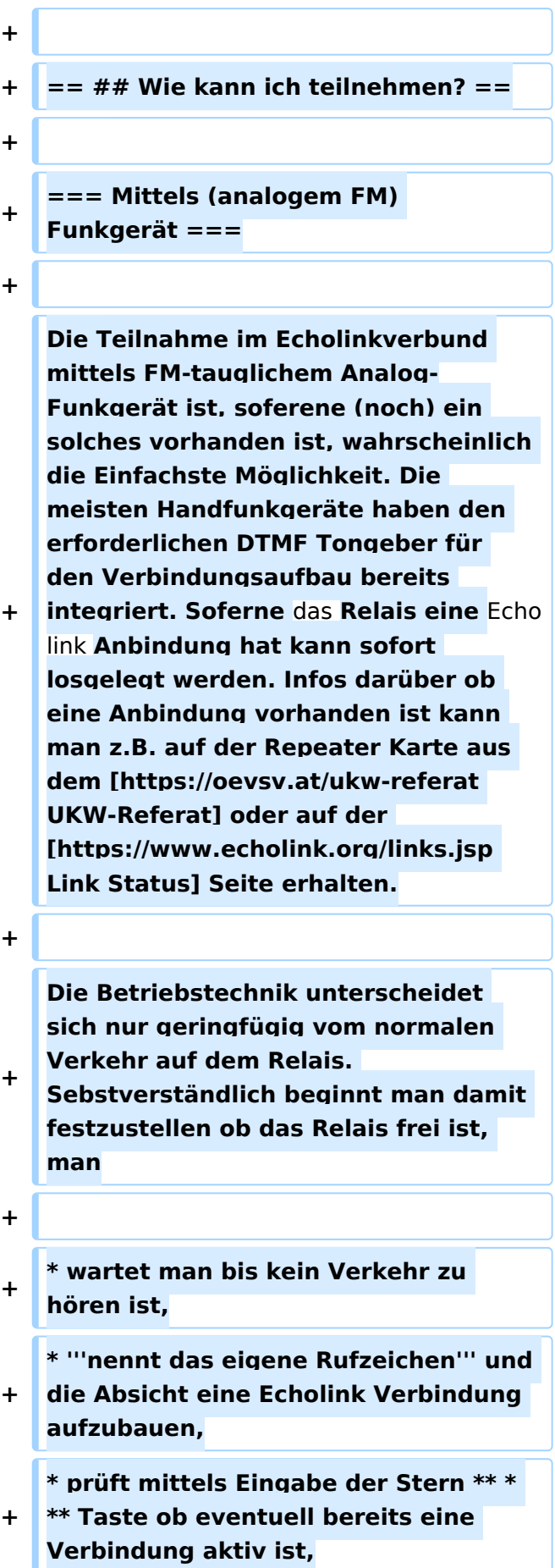

**+ \* tastet die \*\* Node Nummer \*\* des gewünschten Ziel Relais ein und wartet auf den Verbindungsaufbau der** vom **Relais auf der Gegenseite gemeldet wird.**

- **+ \* Nun wickelt man den Ruf ''CQ'' oder ''Call'' in gewohnter Weise ab.**
- **+ \* Nach Ende des QSO wird die Verbindung durch Eintatsen einer Raute \*\* # \*\* wieder abgebaut.**

**+**

**'''Hinweis:''' Es ist nicht nur schlechte Betriebstechnik ohne Nennung des eigenen Rufzeichens eine Verbindung einzuleiten sondern auch unzulässig. Es mag sein, dass es eine gewisse Beschleunigung des Betriebs bringt mit dem Eintasten der Zielnummer zu beginnen, dann '''muss''' aber in jedem Fall spätestens nach Aufbau** 

- **+ der Verbindung ein Ruf abgesetzt werden wozu auch die Nennung des eigenen Rufzeichens zwingend gehört. Speziell der Aufbau einer Verbindung in der Absicht am Zielrelais nur zuzuhören, ohne das eigene Rufzeichen zu nennen, ist daher unzulässig.**
- **+**

#### **+ === Mittels PC oder Smartphone ===**

**+**

**+**

**Der Verkehr über Echolink ist nur Funkamateur\*innen mit aufrechter Lizenz erlaubt. Eine Betriebsabwicklung über das Internet ist daher an eine '''Validierung des Rufzeichens''' bei den Betreibern des Echolink Netzwerkes gebunden. Auf der [https://www.echolink.org Echolink Hompage] kann der Prozess über den Link ''Validation'' eingeleitet werden. Auf dieser Webseite sind** 

**auch weitere Informationen zu finden, wie man das (leider nur für Windows) erhältliche Echolink Programm bezieht sowie für ''Android'' und ''iOS'' geeignete Apps.**

**+**

**'''Hinweis:''' Mittlerweile gibt es auch auf Linux lauffähige Programme mit deren Hilfe man via Internet am Echolink Netz teilnehmen kann. Ein prominenter Vertreter ist [http://www. svxlink.org/ svxlink], da der Service Teil auf einem Raspberry Pi die komplette Repeater Steuerung sowie die Echolink Anbindung realiseren kann.**

**+**

**+**

**+ == ## Spezielle Anforderungen ==**

**+**

**+**

**Eine Besonderheit entsteht durch die Tatsache, dass durch die zusätzliche, verarbeitungsbedingte, Laufzeit des Signals die Gegenstelle alles erst ein paar Sekunden später zu hören bekommt. Solange jweils nur zwei Partner (lokal und entfernt) ein QSO** 

**führen macht sich das nur in einem etwas langsameren Richtungswechsel bemerkbar und erfodert keine besondere Betriebstechnik.**

**+**

**Findet hingegen eine Funkrunde statt in der neben mehreren lokalen Teilnehmer\*innen am Relais auch Teilnehmer\*innen über Echolink** 

**+ dazukommen, so sollte nach Auslassen der PTT Taste ein wenig länger als üblich gewartet werden, sodass die Remote Stelle eine Chance erhält gehört zu werden.**

**+**

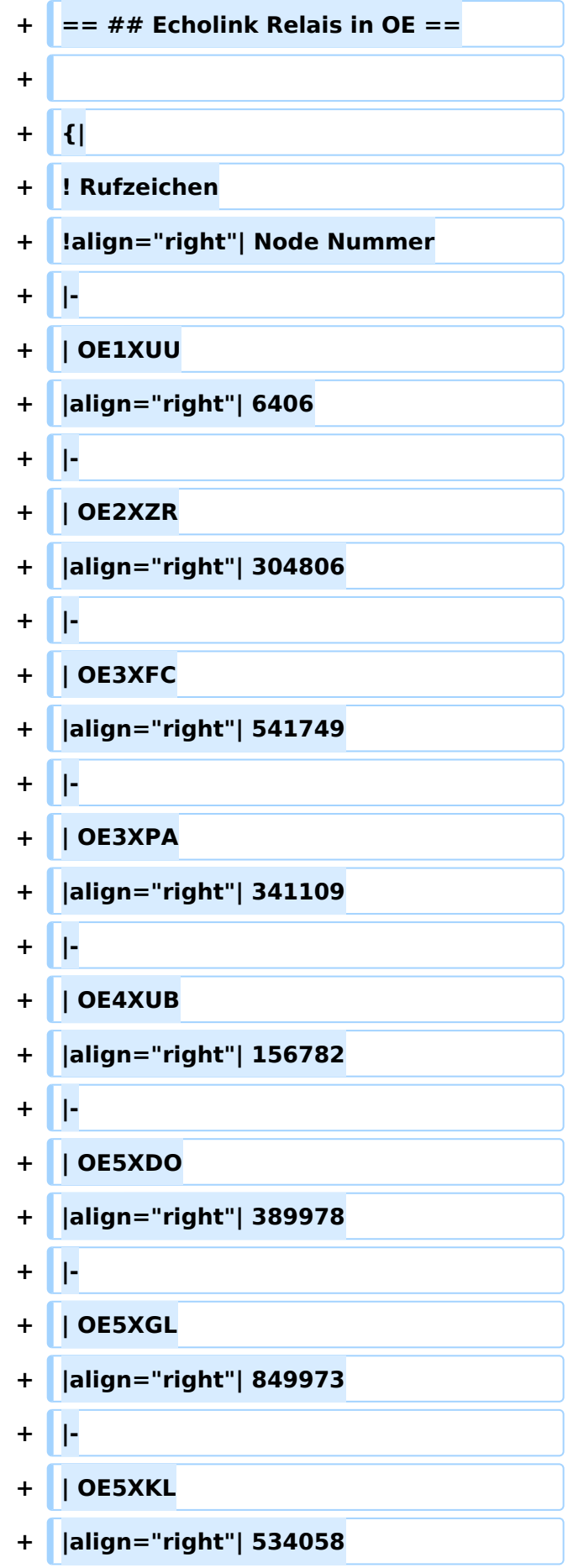

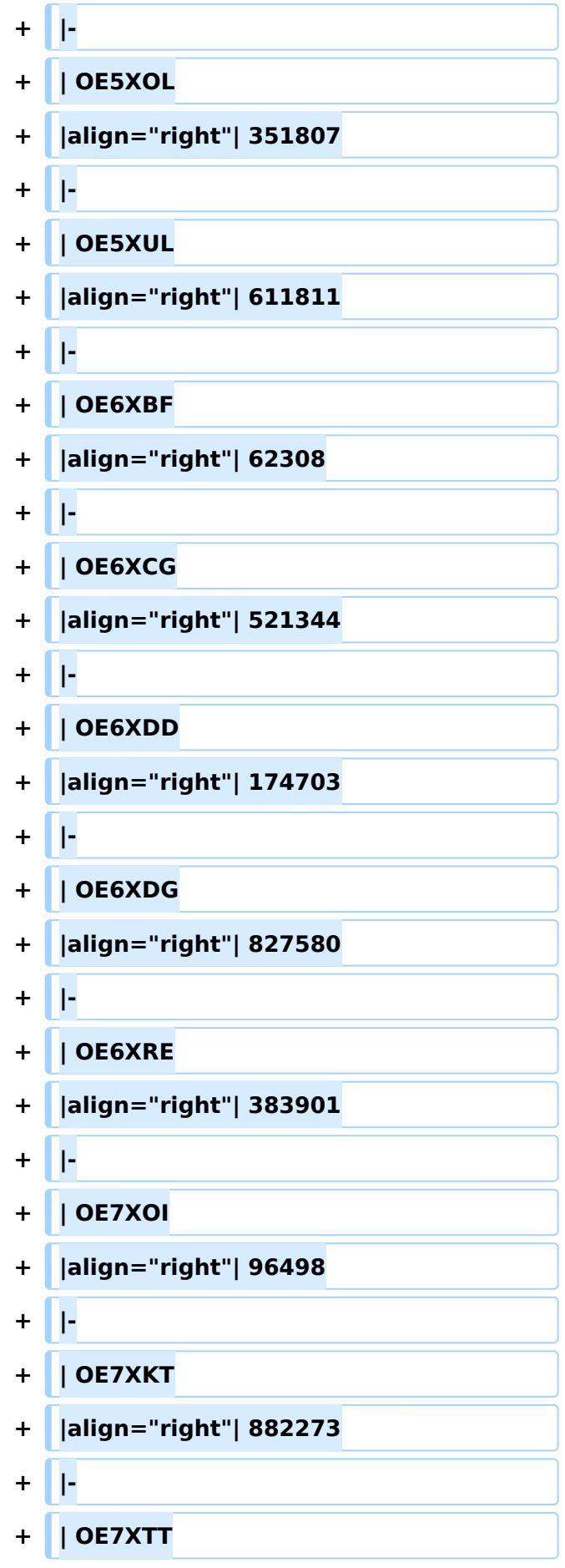

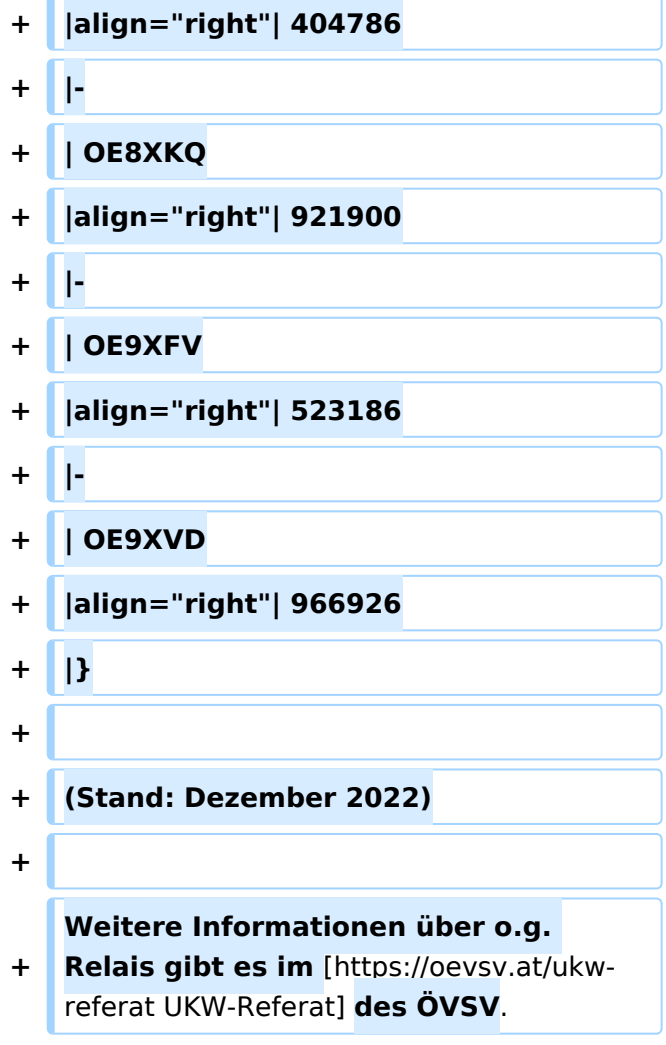

# Version vom 27. Dezember 2022, 16:27 Uhr

# Inhaltsverzeichnis

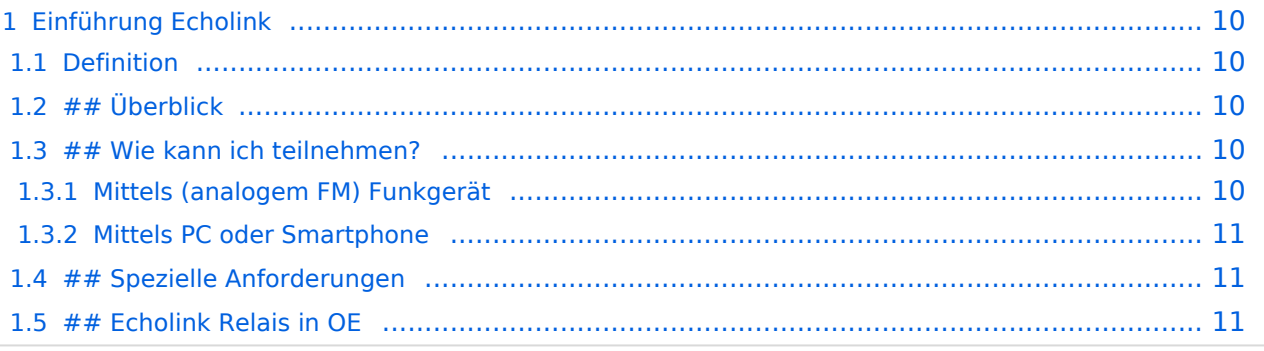

# <span id="page-9-0"></span>**Einführung Echolink**

# <span id="page-9-1"></span>Definition

**Echolink** ist primär eine Software um analoge Repeater (FM Modulation) über digitale Verbindungsstrecken wie *Internet* oder *HAMNET* zu verbinden um darüber Sprachübertragung zu ermöglichen.

# <span id="page-9-2"></span> $##$  Überblick

*Voice over IP* (**VoIP**) ist eine Technik um analoge Sprache über das *Internet Protocol* (**IP**) zu übertragen. Die Nachricht wird dazu mit Hilfe eines *Analog zu Digital Converters* (**ADC**) digitalisert und mit einem *GSM-Codec* komprimiert . Die Software [Echolink](https://de.wikipedia.org/wiki/Echolink) benutzt VoIP um mit Hilfe von *Personal Computern* (**PC**), die ans Internet und an Amateurfunk Relais angeschlossen sind, diese Relais im Verbund laufen zu lassen.

Aussendungen die von einem Relais aufgenommen werden, werden wie ein Echo von allen verbundenen Relais abgestrahlt. Zusätzlich ist es möglich über ein direkt an einen PC angeschlossenes Headset oder von einem Smartphone aus zu einer beliebigen anderen Echolink Station, also insbesonders zu einem Relais einen Kontakt herzustellen. Während diese letzten beiden Möglichkeiten früher nur als Ausnahme gesehen wurden hat sich herausgestellt, dass es sich dabei um eine gern verwendete Möglichkeit handelt die von YL's und OM's dann genutzt wird wenn sie kein Relais in der Nähe haben.

Im Vergleich zum OE-Relaisverbund sind Echolink Stationen nicht permanent gekoppelt sondern können von den Funkamateur\*innen bei Bedarf verbunden werden. Der Verbindungsauf- und Abbau wird dabei über so genannte Mehrfrequenz Wähltöne [MFV,DTMF](https://de.wikipedia.org/wiki/Mehrfrequenzwahlverfahren) abgewickelt.

Eine Liste der im Augenblick aktiven Stationen kann auf der [Echolink Homepage](https://www.echolink.org) über die [Link](https://www.echolink.org/links.jsp)  [Status](https://www.echolink.org/links.jsp) Seite angesehen werden.

## <span id="page-9-3"></span>## Wie kann ich teilnehmen?

#### <span id="page-9-4"></span>**Mittels (analogem FM) Funkgerät**

Die Teilnahme im Echolinkverbund mittels FM-tauglichem Analog-Funkgerät ist, soferene (noch) ein solches vorhanden ist, wahrscheinlich die Einfachste Möglichkeit. Die meisten Handfunkgeräte haben den erforderlichen DTMF Tongeber für den Verbindungsaufbau bereits integriert. Soferne das Relais eine Echolink Anbindung hat kann sofort losgelegt werden. Infos darüber ob eine Anbindung vorhanden ist kann man z.B. auf der Repeater Karte aus dem [UKW-](https://oevsv.at/ukw-referat)[Referat](https://oevsv.at/ukw-referat) oder auf der [Link Status](https://www.echolink.org/links.jsp) Seite erhalten.

Die Betriebstechnik unterscheidet sich nur geringfügig vom normalen Verkehr auf dem Relais. Sebstverständlich beginnt man damit festzustellen ob das Relais frei ist, man

- wartet man bis kein Verkehr zu hören ist,
- **nennt das eigene Rufzeichen** und die Absicht eine Echolink Verbindung aufzubauen,
- prüft mittels Eingabe der Stern \*\* \* \* Taste ob eventuell bereits eine Verbindung aktiv ist,
- tastet die \*\* Node Nummer \*\* des gewünschten Ziel Relais ein und wartet auf den Verbindungsaufbau der vom Relais auf der Gegenseite gemeldet wird.

# **BlueSpice4**

- Nun wickelt man den Ruf *CQ* oder *Call* in gewohnter Weise ab.
- Nach Ende des QSO wird die Verbindung durch Eintatsen einer Raute \*\* # \*\* wieder abgebaut.

**Hinweis:** Es ist nicht nur schlechte Betriebstechnik ohne Nennung des eigenen Rufzeichens eine Verbindung einzuleiten sondern auch unzulässig. Es mag sein, dass es eine gewisse Beschleunigung des Betriebs bringt mit dem Eintasten der Zielnummer zu beginnen, dann **muss** aber in jedem Fall spätestens nach Aufbau der Verbindung ein Ruf abgesetzt werden wozu auch die Nennung des eigenen Rufzeichens zwingend gehört. Speziell der Aufbau einer Verbindung in der Absicht am Zielrelais nur zuzuhören, ohne das eigene Rufzeichen zu nennen, ist daher unzulässig.

### <span id="page-10-0"></span>**Mittels PC oder Smartphone**

Der Verkehr über Echolink ist nur Funkamateur\*innen mit aufrechter Lizenz erlaubt. Eine Betriebsabwicklung über das Internet ist daher an eine **Validierung des Rufzeichens** bei den Betreibern des Echolink Netzwerkes gebunden. Auf der [Echolink Hompage](https://www.echolink.org) kann der Prozess über den Link *Validation* eingeleitet werden. Auf dieser Webseite sind auch weitere Informationen zu finden, wie man das (leider nur für Windows) erhältliche Echolink Programm bezieht sowie für *Android* und *iOS* geeignete Apps.

**Hinweis:** Mittlerweile gibt es auch auf Linux lauffähige Programme mit deren Hilfe man via Internet am Echolink Netz teilnehmen kann. Ein prominenter Vertreter ist [svxlink](http://www.svxlink.org/), da der Service Teil auf einem Raspberry Pi die komplette Repeater Steuerung sowie die Echolink Anbindung realiseren kann.

## <span id="page-10-1"></span>## Spezielle Anforderungen

Eine Besonderheit entsteht durch die Tatsache, dass durch die zusätzliche, verarbeitungsbedingte, Laufzeit des Signals die Gegenstelle alles erst ein paar Sekunden später zu hören bekommt. Solange jweils nur zwei Partner (lokal und entfernt) ein QSO führen macht sich das nur in einem etwas langsameren Richtungswechsel bemerkbar und erfodert keine besondere Betriebstechnik.

Findet hingegen eine Funkrunde statt in der neben mehreren lokalen Teilnehmer\*innen am Relais auch Teilnehmer\*innen über Echolink dazukommen, so sollte nach Auslassen der PTT Taste ein wenig länger als üblich gewartet werden, sodass die Remote Stelle eine Chance erhält gehört zu werden.

#### <span id="page-10-2"></span>## Echolink Relais in OE

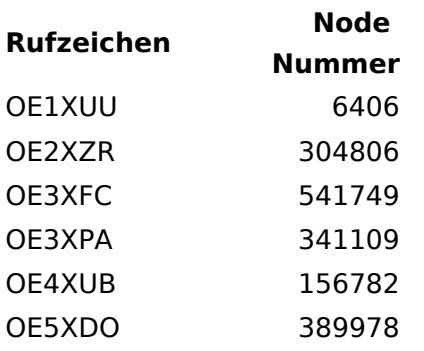

# **BlueSpice4**

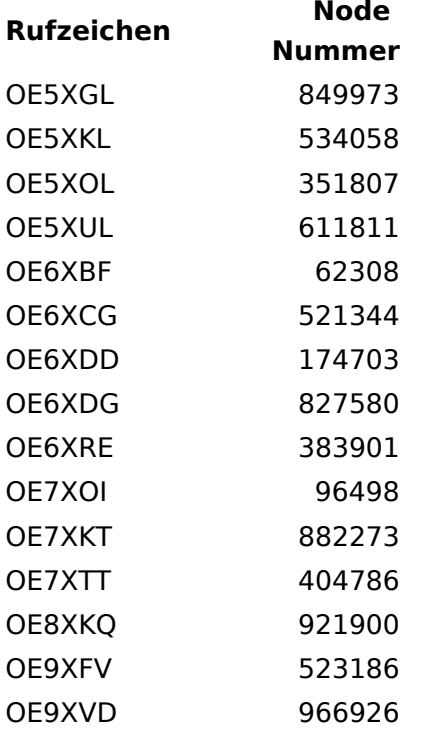

(Stand: Dezember 2022)

Weitere Informationen über o.g. Relais gibt es im [UKW-Referat](https://oevsv.at/ukw-referat) des ÖVSV.